# Canon

## **F-789SGA** MODE D'EMPLOI DE LA CALCULATRICE **SCIENTIFIOUE**

- Pour utiliser ce produit, veuillez lire toutes les consignes d'utilisation, mises en garde et précautions fournies par Canon.
- Après avoir lu ce manuel, veuillez le conserver pour consultation ultérieure.

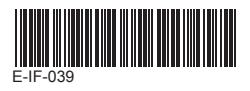

**FRANCAIS** 

## **Table des matières**

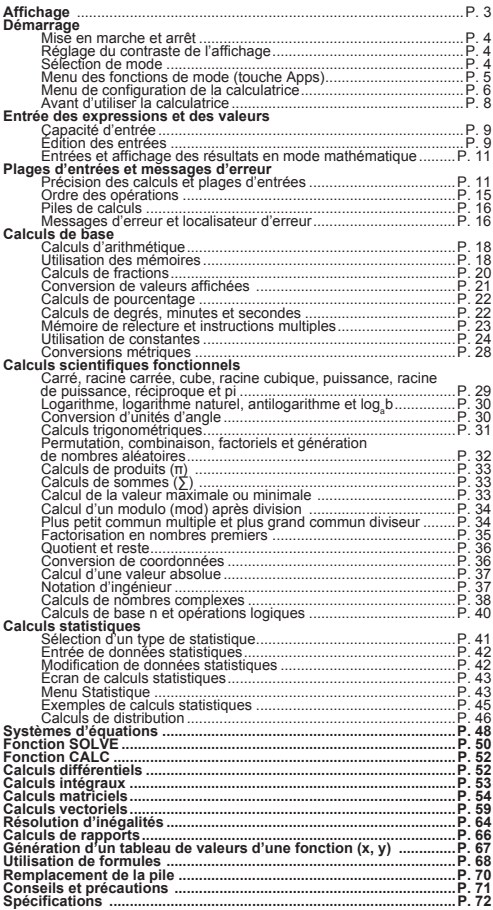

**Utilisation du couvercle** Ouvrez ou refermez le couvercle en le faisant glisser, tel qu'illustré ci-contre.

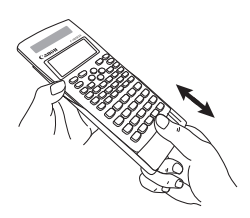

## **Affichage**

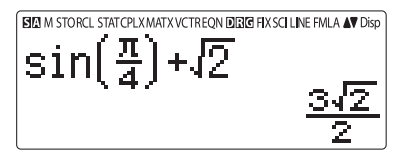

#### **<Indicateurs d'état>**

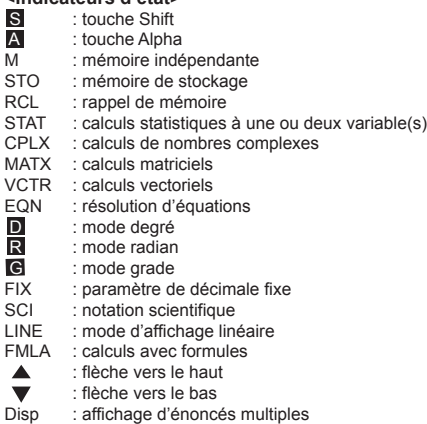

## **Démarrage**

 **Mise en marche et arrêt** 

- **Première utilisation :**
- 1. Retirez la languette d'isolation de la pile pour la charger.
- 2. Appuyez sur  $\overline{on}$   $\overline{on}$   $\overline{on}$   $\overline{on}$   $\overline{o}$   $\overline{a}$   $\overline{a}$   $\overline{a}$   $\overline{o}$  pour initialiser la calculatrice.

**Mise sous tension :** appuyez sur la touche  $\boxed{\infty}$ .

**Mise hors tension :** appuyez sur les touches  $\frac{\text{Shift}}{\ }$  or **F**.

#### **Fonction de mise hors tension automatique :** La calculatrice se met automatiquement hors tension lorsqu'elle n'est pas utilisée pendant environ 7 minutes.

## **Réglage du contraste de l'affichage**

Appuyez sur  $\stackrel{\text{Shift} \text{script}}{\longleftarrow}$   $\stackrel{\text{script}}{\longleftarrow}$  (6:  $\blacktriangleleft$  CONT  $\blacktriangleright$ ) pour accéder à l'écran de réglage du contraste de l'affichage.

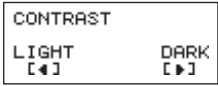

Appuyez sur  $\odot$  pour assombrir l'écran.

Appuyez sur  $\widehat{\langle}$  pour éclairer l'écran.

Appuyez sur  $\overline{CA}$  ou  $\overline{ON}$  pour confirmer votre choix et quitter l'écran.

 Pour initialiser le contraste de l'écran ACL, appuyez sur  $\overline{a}$   $\overline{a}$   $\overline{a}$   $\overline{a}$   $\overline{a}$   $\overline{a}$   $\overline{a}$  après avoir quitté l'écran de réglage du contraste de l'affichage.

## **Sélection de mode**

- l Appuyez sur MODE pour accéder à l'écran de sélection du mode de calcul.
- Appuyez sur  $\bigcirc$  /  $\bigcirc$  pour passer à la page suivante ou précédente.

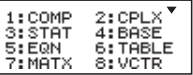

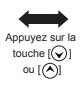

 $1:INEQ = 2:RAT\overline{1}O$ 

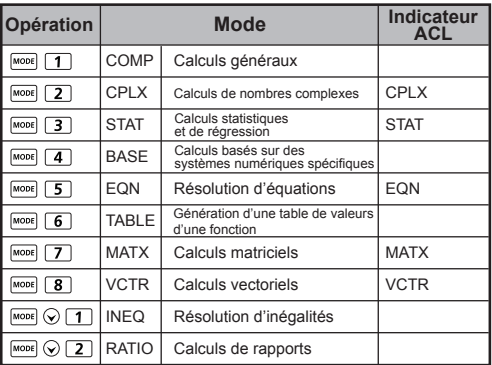

Le mode COMP est sélectionné par défaut.

#### **Menu des fonctions de mode (touche Apps)**

Le menu Apps vous permet d'accéder aux fonctions mathématiques. Chaque mode de calcul présente des fonctions différentes.

- Appuyez sur MODE et sur le nombre correspondant pour accéder au mode de calcul visé.
- Appuyez sur **Apps** pour accéder au menu Apps.
- Appuyez sur  $\sqrt{\frac{2}{\pi}}$  ( $\frac{2}{\pi}$ ) pour passer à la page suivante/précédente.

**i) Mode COMP ii) Mode CPLX**

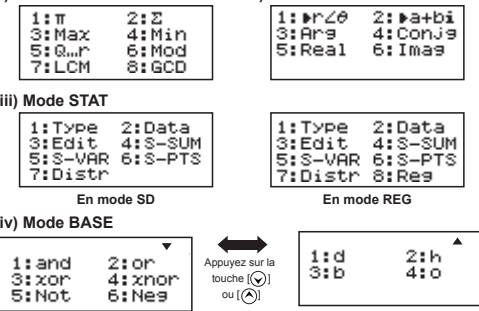

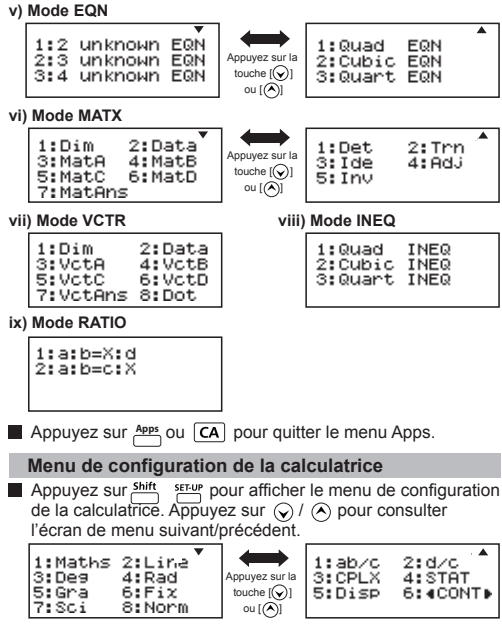

#### **Sélection du format d'entrée et d'affichage [1] Maths ou [2] Line**

 [1] Maths – (Mode mathématique) : la plupart des entrées et affichages des calculs (p. ex., fractions, pi, racines carrées, etc.) sont affichés tels qu'ils sont écrits sur le papier.

 [2] Line – (Mode linéaire) : le mode linéaire affiche les fractions et autres expressions sur une seule ligne. L'icône LINE s'affiche également à l'écran.

La calculatrice passe automatiquement au mode linéaire pour les entrées et affichages des fonctions STAT, EQN, MATX, VCTR, INEQ et RATIO.

**Mode mathématique**

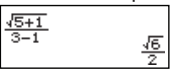

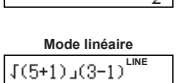

1,224744871

## **Sélection de l'unité d'angle [3] Deg, [4] Rad ou [5] Gra**

[3] Deg : unité d'angle en degré

[4] Rad : unité d'angle en radian

[5] Gra : unité d'angle en grade

 $90^\circ = \frac{\pi}{2}$  radians = 100 grades

#### **Sélection de l'affichage de chiffres ou de la notation [6] Fix, [7] Sci ou [8] Norm**

 [6] Fix : décimale fixe. [Fix 0~9?] s'affiche. Vous pouvez préciser le nombre de décimales visé en appuyant sur [0] à [9].

Exemple :  $220 \div 7 = 31,4286$  (FIX 4)  $= 31.43$  (FIX 2)

 [7] Sci : notation scientifique. [Fix 0~9?] s'affiche. Vous pouvez préciser le nombre de chiffres significatifs en appuyant sur [0] à [9].

Exemple :  $220 \div 7 = 3,1429 \times 10^{1}$  (SCI 5)  $= 3,143x10<sup>1</sup>$  (SCI 4)

 [8] Norm : notation exponentielle. [Norm 1~2?] s'affiche. Vous pouvez préciser le format de notation exponentielle en appuyant sur [1] ou [2].

Norm 1 : la notation exponentielle est automatiquement utilisée pour les valeurs entières comptant plus de 10 chiffres et les valeurs décimales comptant plus de **2** décimales.

 Norm 2 : la notation exponentielle est automatiquement utilisée pour les valeurs entières comptant plus de 10 chiffres et les valeurs décimales comptant plus de **9** décimales.

Exemple :  $1 \div 1000 = 1x10^{-3}$  (Norm 1) = 0.001 (Norm 2)

#### **Sélection du format d'affichage en fraction [1] a b/c ou [2] d/c**

[1] a b/c : affichage de fraction mixte

[2] d/c : affichage de fraction irrégulière

#### **Sélection du format d'affichage de nombre complexe [3] CLPX ([1] a+bi or [2] r< )**

[1] a+bi : affichage de coordonnées rectangulaires

 $[2]$  r<  $\theta$  : affichage de coordonnées polaires

#### **Sélection du format d'affichage des valeurs statistiques [4] STAT ([1] ON ou [2] OFF)**

 [1] ON : affiche la colonne FREQ (fréquence) à l'écran d'entrée de données statistiques.

 [2] OFF : masque la colonne FREQ (fréquence) de l'écran d'entrée de données statistiques.

#### ■ Sélection du format de séparateur décimal **[5]** Disp **([1] Dot ou [2] Comma)**

[1] Dot : affiche le point comme séparateur décimal.

[2] Comma : affiche la virgule comme séparateur décimal.

■ Réglage du contraste de l'affichage [6] *C* CONT  $\textcircled{\scriptsize{}}$  Reportez-vous à la rubrique « Réglage du contraste de l'affichage » our P.4.

## **Avant d'utiliser la calculatrice**

#### **Vérification du mode de calcul en cours**

Assurez-vous de vérifier les indicateurs d'état qui indiquent le mode de calcul en cours (COMP, STAT, TABLE, etc.), le paramètre de format d'affichage et le paramètre d'unité d'angle (Deg, Rad, Gra) avant de commencer un calcul.

**Retour à la configuration initiale**<br>Appuyez sur **COLOCITIC (TE)** (YES  $\overline{1}$   $\overline{=}$  (YES)  $\overline{CA}$  pour rétablir la configuration initiale de la calculatrice :

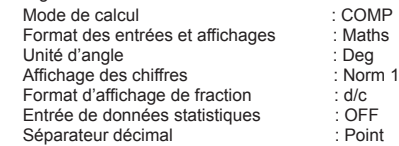

Cette action ne supprimera pas les mémoires de variables.

#### **Initialisation de la calculatrice**

Quand vous êtes incertain des paramètres actuels de la calculatrice, il est recommandé d'initialiser la calculatrice (mode de calcul « COMP », unité d'angle « Degré », suppression du contenu des mémoires de relecture et de variables,

réinitialisation du contraste de l'écran ACL) en effectuant les commandes suivantes :

$$
\stackrel{\text{Shift}}{\longrightarrow} \stackrel{\text{CLR}}{\longrightarrow} \boxed{3}
$$
 (All) 
$$
\boxed{=}
$$
 (YES) 
$$
\boxed{CA}
$$

#### **Capacité d'entrée**

La calculatrice **F-789SGA** vous permet d'entrer un calcul pouvant compter jusqu'à 99 octets. En règle générale, un octet est utilisé chaque fois que vous appuyez sur une touche numérique ou arithmétique, sur une touche de fonction scientifique ou sur la touche **Ans** Certaines fonctions nécessitent de 4 à 13 octets. Les touches  $\frac{sum}{r}$ ,  $\frac{p}{r}$  et les touches directionnelles ne requièrent aucun octet. Lorsque la capacité d'entrée restante est inférieure à 10 octets, le curseur passe de « » à « » pour indiquer que la mémoire approche du point de saturation.

#### **Édition des entrées**

- Les nouvelles entrées commencent à la gauche de l'affichage. Si l'entrée compte plus de 15 caractères en mode linéaire ou 16 caractères en mode mathématique, la ligne se déplacera vers la droite. Vous pouvez déplacer votre curseur vers la gauche en appuyant sur  $\textcircled{c}$  et  $\textcircled{c}$  pour éditer votre entrée.
- En mode linéaire, appuyez sur  $\left(\bigwedge$  pour déplacer le curseur au début de l'entrée, ou appuyez sur  $\bigcirc$  pour le déplacer à la fin.
- En mode mathématique, appuyez sur  $\circledcirc$  pour déplacer le curseur au début de l'entrée lorsqu'il se trouve à la fin de l'expression. Vous pouvez également appuyer sur  $\mathcal O$  pour déplacer le curseur à la fin de l'entrée lorsqu'il se trouve au début de l'expression à calculer.
- Vous pouvez omettre le signe de multiplication et la parenthèse fermante finale.

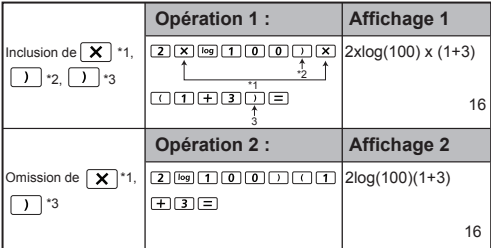

#### **Exemple :**  $2 \times \log 100 \times (1+3) = 16$

- \*1. Omission du signe de multiplication (x)
	- Entrée devant une parenthèse ouvrante  $\lceil$  ( $\rceil$ : 1 x (2+3).
	- Entrée devant une fonction scientifique comprenant des parenthèses : 2 x cos(30).
	- $-$  Entrée devant une fonction de nombre aléatoire  $\sum_{n=1}^{\infty}$
	- Entrée devant une variable (A, B, C, D, X, Y, M), π, θ.
- \*2 Les fonctions scientifiques s'affichent avec la parenthèse ouvrante. Exemple : sin(, cos(, Pol(, LCM(…. Vous n'avez qu'à entrer l'argument et la parenthèse fermante  $\Box$
- \*3 Omission de la dernière parenthèse fermante devant  $\equiv$  ,  $\overline{M+}$ .  $\frac{\text{Shift}}{\text{shift}}$  and  $\frac{\text{FML}}{\text{shift}}$ .

#### **Modes d'entrée Insérer et Écraser**

Vous pouvez, en mode linéaire, utiliser le mode insérer les listes écraser pour l'entrée des données.

- En mode Insérer (mode d'entrée par défaut), le curseur est une ligne verticale clignotante « » qui indique l'emplacement d'entrée d'un nouveau caractère.
- Pour passer au mode Écraser, appuyez sur les touches pour transformer le curseur en ligne horizontale clignotante « \_ » et remplacer le caractère à l'emplacement actuel du curseur.

En mode mathématique, seul le mode Insérer peut être utilisé.

La calculatrice passe automatiquement au mode Insérer quand vous changez le format d'entrée/affichage du mode linéaire au mode mathématique.

#### **Suppression et correction d'une expression**

En mode Insérer : déplacez le curseur à droite du caractère ou de la fonction à supprimer, puis appuyez sur  $DEL$ .

En mode Écraser : déplacez le curseur sous le caractère ou la fonction à supprimer, puis appuyez sur  $DEL$ .

#### **Exemple** : 1234567 + 889900

#### **(1) Remplacement d'une entrée (1234567 1234560)**

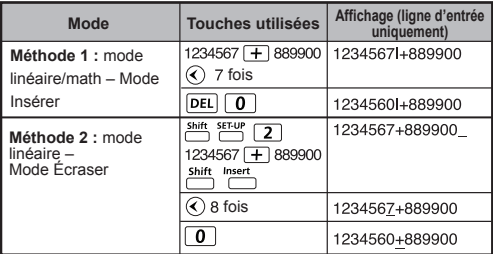

#### **(2) Suppression d'une entrée (1234567 134567)**

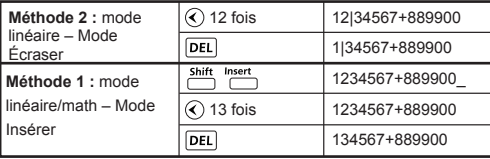

## **(3) Insertion d'une entrée (889900 2889900)**

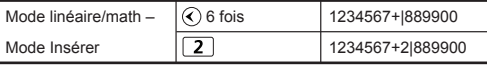

#### **Entrée et affichage des résultats en mode mathématique**

**E** Lors de la saisie en mode mathématique, vous pouvez entrer et afficher des fractions ou certaines autres fonctions (log, x<sup>2</sup>, x<sup>3</sup>, x , √⊑, ∛⊑, <sub>V</sub>⊟, x 1, 10 , e , Abs) telles qu'elles apparaissent dans votre manuel.

## **MODE MATHÉMATIQUE :**

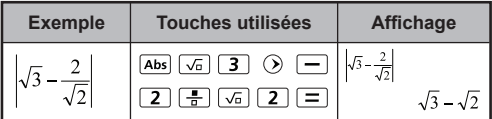

#### **REMARQUE**

- (1) Certains types d'expression peuvent faire en sorte que la hauteur d'une expression requière plus d'une ligne d'affichage. Capacité maximale d'une entrée : 2 écrans d'affichage (31 points x 2).
- (2) La mémoire de la calculatrice limite le nombre de fonctions ou de parenthèses pouvant être utilisées dans le cadre d'une même expression. Le cas échéant, vous devrez séparer l'expression en plusieurs parties et calculer chaque partie séparément.
- (3) Si une partie de l'expression entrée est coupée après le calcul à l'affichage du résultat, vous pouvez appuyer sur  $\bigcirc$ ou  $\bigcirc$  pour visualiser le reste de l'expression.

## **Plages d'entrées et messages d'erreur**

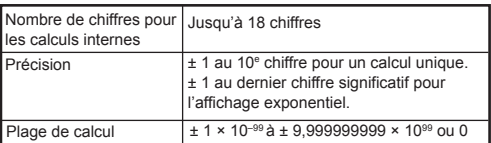

#### **Précision des calculs et plages d'entrées**

## **Plages d'entrées des calculs de fonctions**

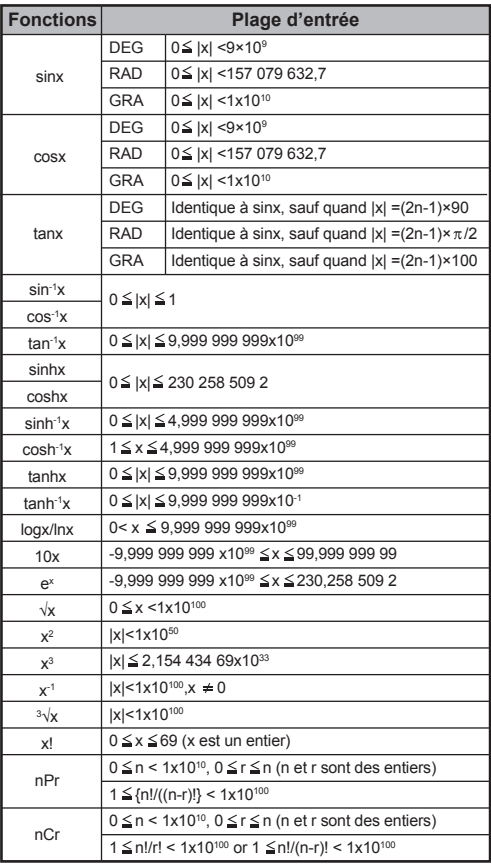

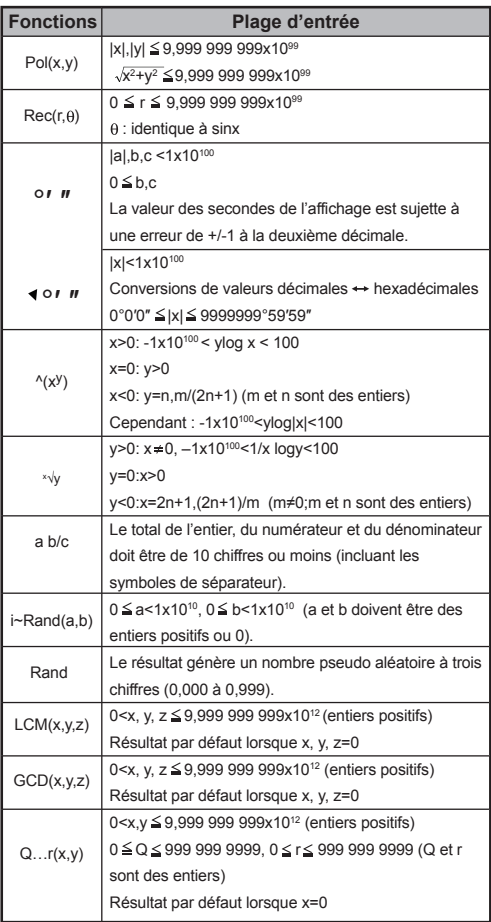

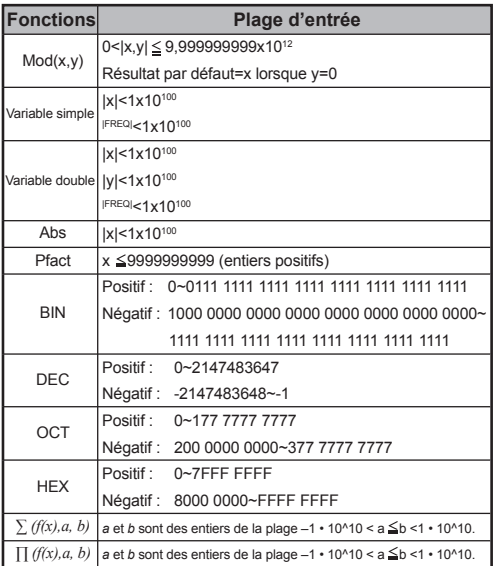

• Les erreurs sont cumulées dans le cas des calculs consécutifs, y compris les calculs consécutifs internes comprenant les expressions  $\binom{k}{x}$ ,  $\sqrt[x]{y}$ ,  $\sqrt[3]{y}$ , x!, nPr, nCr, etc. Le cas échéant, les erreurs peuvent devenir très importantes.

#### **Affichage des résultats avec**  $\sqrt{ }$

Les résultats des calculs peuvent être affichés avec  $\sqrt{ }$ pour tous les cas suivants :

1. Les résultats intermédiaires et finaux des calculs sont affichés selon le format suivant :

$$
\pm \frac{a\sqrt{b}}{c} \pm \frac{d\sqrt{e}}{f}
$$
\n
$$
0 \le a < 100, \quad 1 \le d < 100
$$
\n
$$
0 \le b < 1000, \quad 1 \le e < 1000
$$
\n
$$
1 \le c < 100, \quad 1 \le f < 100
$$

2. Le nombre de termes du résultat intermédiaire ou final du calcul comprenant  $\sqrt{\ }$  est un ou deux.

## **Ordre des opérations**

Cette calculatrice détermine automatiquement l'ordre de priorité de chaque commande individuelle comme suit :

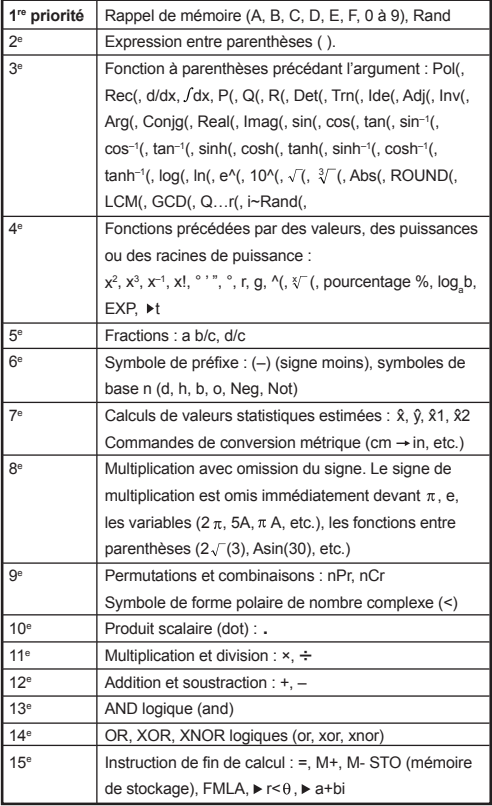

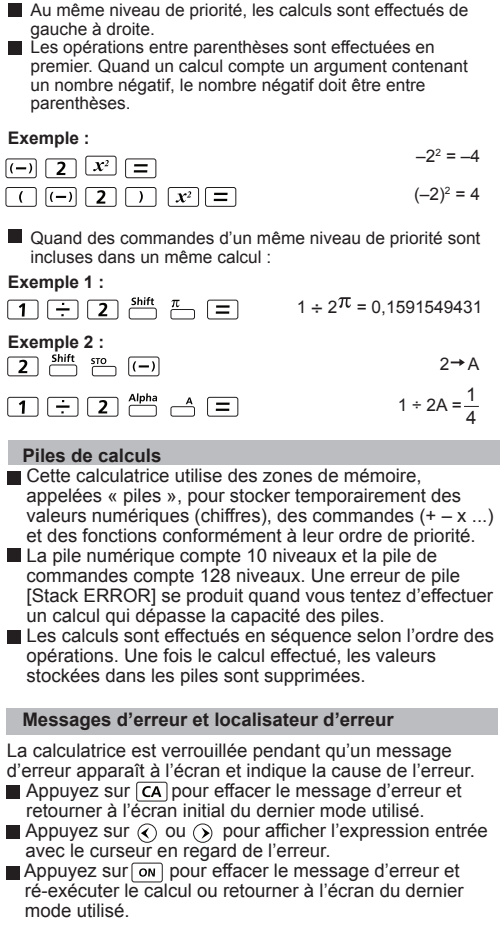

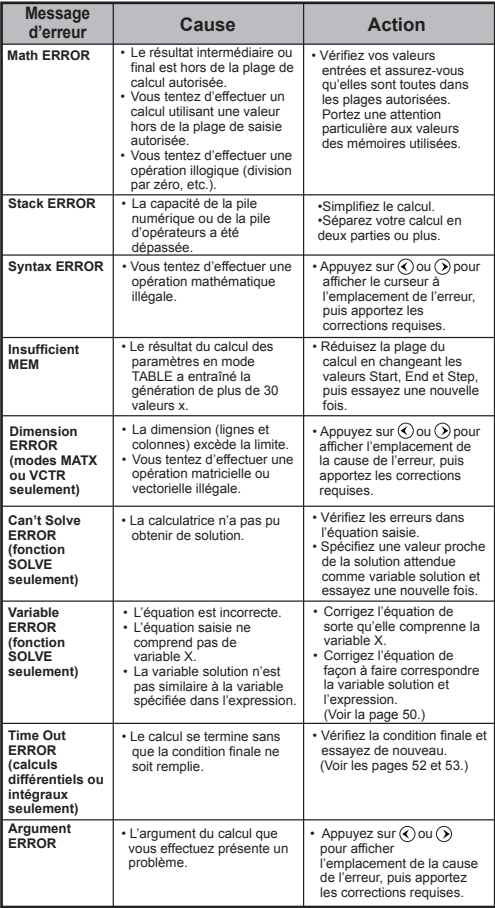

## **Calculs de base**

- Appuyez sur  $\boxed{m^{\text{ODE}}$  1 pour passer en mode COMP.
- Pendant le calcul, la calculatrice affiche le message [PROCESSING] (traitement en cours) avant d'afficher le résultat. Appuyez sur  $\overline{CA}$  pour interrompre le calcul en tout temps.

## **Calculs d'arithmétique**

田田冈田

- Vous pouvez calculer des valeurs négatives (en excluant l'exposant négatif) en les insérant entre parenthèses.
- Cette calculatrice prend en charge jusqu'à 99 niveaux d'expressions entre parenthèses.

## **MODE MATHÉMATIQUE :**

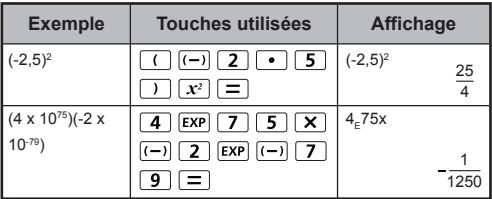

## **Utilisation des mémoires**

 $\boxed{\mathsf{Ans}}$   $M^+$   $\boxed{\mathsf{M}^+}$   $\begin{array}{c} M \\ \longrightarrow \end{array}$   $\begin{array}{c} \mathsf{S}^{\mathsf{TO}} \\ \longrightarrow \end{array}$   $\boxed{\mathsf{RCL}}$ 

## **Mémoires de variable**

- La calculatrice comprend 19 mémoires de variable (0 à 9, A à F, M, X et Y) qui peuvent stocker des données, des résultats ou des valeurs dédiées.
- Pour stocker des valeurs en mémoire, appuyez sur Shift + le numéro ou la lettre de la mémoire de variable.
- Pour rappeler des valeurs en mémoire, appuyez sur  $\overline{RC}$  + le numéro ou la lettre de la mémoire de variable.
- Pour effacer le contenu de la mémoire, appuyez sur  $\boxed{0}$   $\overset{\text{shift}}{\longrightarrow}$   $\overset{\text{510}}{\longrightarrow}$  + le numéro ou la lettre de la mémoire de variable.

**Exemple :** 23 + 7→ A (stockage de 30 dans A), calcul de 2 sinA et vidage de la mémoire A.

## **MODE MATHÉMATIQUE :**  $\frac{shift}{2}$  set of 1

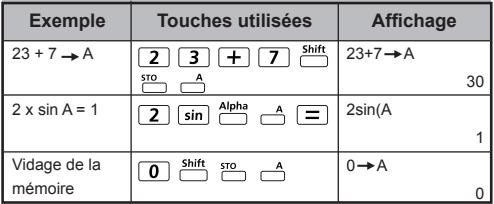

#### **Mémoire indépendante**

- La mémoire indépendante  $\stackrel{M}{\frown}$  utilise la même zone de mémoire que la variable M. La mémoire indépendante est pratique pour calculer un total cumulatif simplement en appuyant sur  $\overline{M+}$  (pour ajouter à la mémoire) ou  $\overline{M-}$  (pour soustraire de la mémoire).
- Le contenu de la mémoire est conservé même quand la calculatrice est mise hors tension.
- Pour vider la mémoire indépendante (M), appuyez sur  $\boxed{0}$
- Pour effacer toutes les valeurs en mémoire, appuyez sur  $\frac{\text{Shift}}{\text{C}}$   $\frac{\text{CR}}{\text{C}}$  2(MCL)  $\boxed{\text{C}}$   $\boxed{\text{CA}}$ .

## **Mémoire de dernier résultat**

- Les valeurs d'entrée ou le résultat du calcul le plus récent sont automatiquement stockés dans la mémoire de dernier résultat quand vous appuyez sur  $\equiv$ ,  $\frac{\text{shift}}{\text{shift}}$  ,  $\equiv$  ,  $\frac{\text{shift}}{\text{MHz}}$  , ou  $\frac{\text{shift}}{\text{shift}}$  M hit sto . La mémoire de dernier résultat peut contenir jusqu'à 18 chiffres.
- Vous pouvez rappeler la dernière valeur stockée dans la mémoire de dernier résultat et l'utiliser en appuyant sur **Ans.**
- La mémoire de dernier résultat n'est pas mise à jour si une opération erronée est effectuée.
- Le contenu de la mémoire de dernier résultat est conservé même si vous appuyez sur  $\overline{CA}$ , changez de mode de calcul ou mettez la calculatrice hors tension.

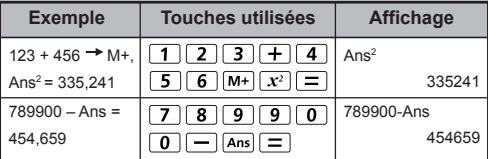

## **Calculs de fractions**

 $\overline{a}$   $\overline{b}$   $\overline{c}$   $\overline{d}$   $\overline{c}$   $\overline{c}$   $\overline{$ La calculatrice permet d'effectuer des calculs de fractions et des conversions entre des valeurs de fraction, des valeurs décimales, des fractions mixtes et des fractions irrégulières.

- Vous pouvez préciser le format d'affichage du résultat d'un calcul de fractions en sélectionnant l'option de **fraction mixte** (■ <sup>n</sup> ) ou de **fraction irrégulière** ( <del>n )</del> dans le menu de configuration.
- Par défaut, les fractions s'affichent sous la forme irrégulière  $\left( -\frac{\blacksquare}{\blacksquare} \right)$ .
- Les résultats ne s'affichent sous la forme mixte qu'après la sélection de l'option ( $\equiv$  ) dans le menu de configuration.

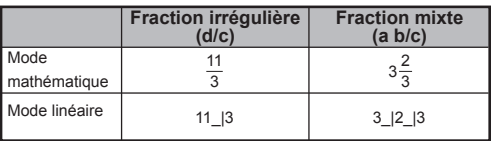

- Appuyez sur F-D pour commuter le résultat du calcul entre le format fractionnaire et le format décimal.
- Appuyez sur *Shift* <sup>a Kk-akk</sup> pour commuter le résultat du calcul entre le format de fraction irrégulière et le format de fraction mixte.
- Les résultats sont automatiquement affichés en format décimal quand le nombre total de chiffres d'une fraction (entier + numérateur + dénominateur + symbole de séparation) dépasse 10 caractères.
- Si le calcul comprend des expressions en fractions et en valeurs décimales, le résultat sera affiché en format décimal.

Conversion du format Fraction < > Décimal **MODE MATHÉMATIQUE :**

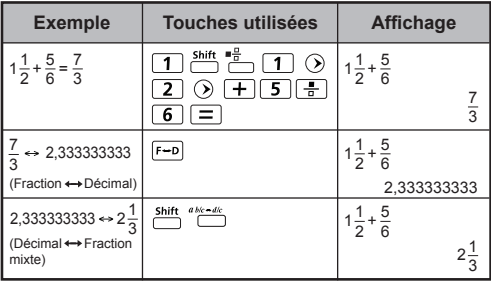

### **Conversion de valeurs affichées**

- En mode mathématique, appuyez sur  $F \rightarrow 0$  pour changer la valeur du résultat du calcul entre les formats Fraction Décimal,  $π \leftrightarrow$  Décimal,  $√ \leftrightarrow$  Décimal.
- En mode linéaire, appuyez sur **F-D** pour ne changer QUE la valeur du résultat du calcul entre le format Fraction Décimal. Les autres calculs de  $\pi$  et  $\sqrt{ }$  n'afficheront que la valeur décimale.

## **MODE LINÉAIRE :**

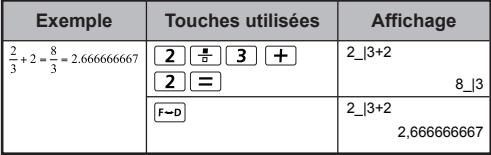

## **MODE MATHÉMATIQUE :**  $\frac{\text{Shift}}{\text{M}}$  sear [1]

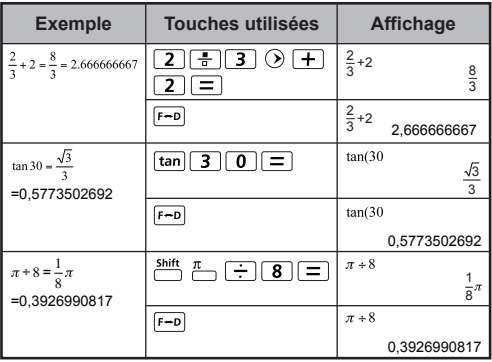

#### **REMARQUE :**

- L'activation de la touche  $F \rightarrow$  ne convertira pas la valeur affichée pour certains résultats de calcul.
- La conversion de certains résultats peut nécessiter beaucoup de temps.

## **MODE MATHÉMATIQUE :**

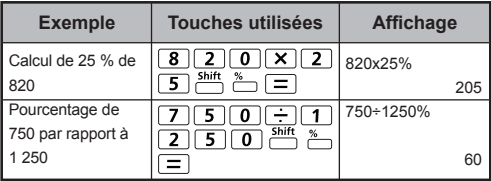

## **Calculs de degrés, minutes et secondes**

 $\boxed{\circ \quad u}$ 

 $\frac{\%}{\phantom{0}}$ 

Vous pouvez utiliser les touches de degrés (heures), minutes et secondes pour effectuer des calculs en base sexagésimale (système de notation en base 60) ou convertir les valeurs sexagésimales en valeurs décimales.

## Degré-Minutes-Secondes <>> **Décimal**

## **MODE MATHÉMATIQUE :**

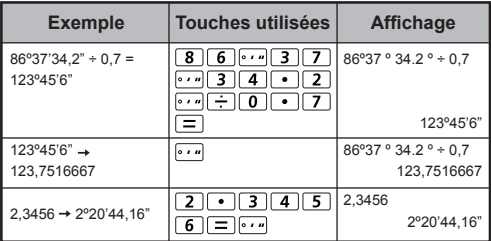

#### **Mémoire de relecture et instructions multiples**

Mémoire de relecture

- La mémoire de relecture n'est disponible qu'en mode COMP.
- Après avoir effectué un calcul, l'expression du calcul et son résultat sont automatiquement stockés dans la mémoire de relecture.
- Appuyez sur  $\odot$  (ou  $\odot$ ) pour relire les expressions et les résultats des calculs effectués.
- Une fois le résultat du calcul affiché à l'écran, appuyez sur  $\circledcirc$  ou  $\circledcirc$  pour modifier l'expression de ce résultat.
- Si l'indicateur  $\triangleright$  apparaît à la droite d'un résultat de calcul, appuyez sur  $\overline{CA}$  puis sur  $\odot$  ou  $\odot$  pour parcourir le processus de calcul.
- La mémoire de relecture est vidée quand vous :
- 1. Initialisez la calculatrice en appuyant sur<br> $\frac{\sinh \tan \tan 3 = \tan}{\sin 3}$
- 2. Passez d'un mode de calcul à un autre.
- 3. Appuyez sur la touche  $\lceil \overline{\text{on}} \rceil$ .
- 4. Appuyez sur  $\overline{\text{m}}$  pour mettre la calculatrice hors tension.

#### **Utilisation d'instructions multiples**

- Vous pouvez utiliser le deux-points <sub>pour relier deux ou</sub> plusieurs expressions.
- Le premier énoncé calculé portera l'indicateur [Disp]; l'icône [Disp] disparaîtra après l'exécution du dernier énoncé.

## **MODE MATHÉMATIQUE :**

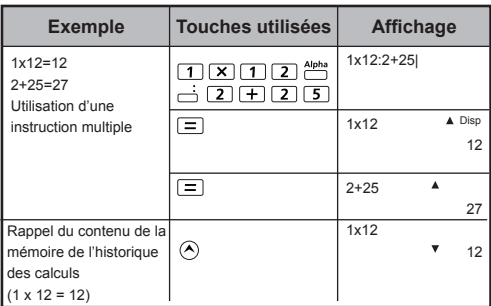

## **Utilisation de constantes**

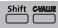

La calculatrice F-792SGA intègre 79 constantes. Vous pouvez accéder au menu de sélection des constantes (ou le quitter par la suite) en appuyant sur  $\frac{Shift}{1}$   $\frac{cnum}{1}$ . Le menu de sélection suivant apparaît :

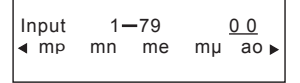

- Pour accéder à la page précédente ou suivante des constantes disponibles, appuyez sur  $\bigcirc$  ou  $\bigcirc$ .
- Pour sélectionner une valeur de constante, appuyez simplement sur  $\bigcirc$  ou  $\bigcirc$ . Le curseur de sélection se déplace alors vers la gauche ou la droite pour souligner un symbole de constante, et la ligne inférieure indique la valeur du symbole de constante souligné.
- Le symbole de constante souligné est sélectionné dès que vous appuyez sur  $\equiv$ .
- Vous pouvez obtenir immédiatement la valeur de la constante en entrant le numéro de constante et en appuyant sur lorsque le curseur de sélection souligne 0 0.

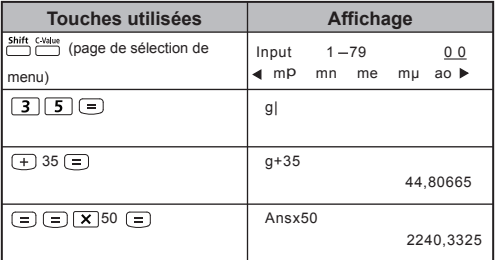

## **Tableau des constantes**

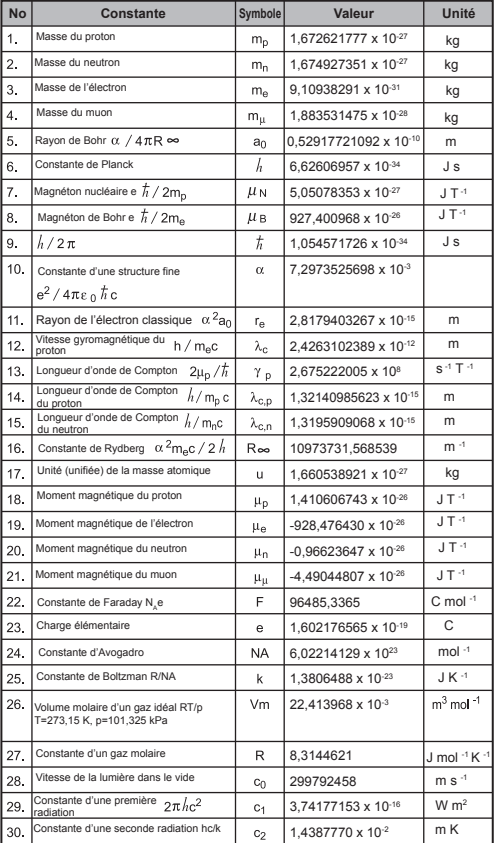

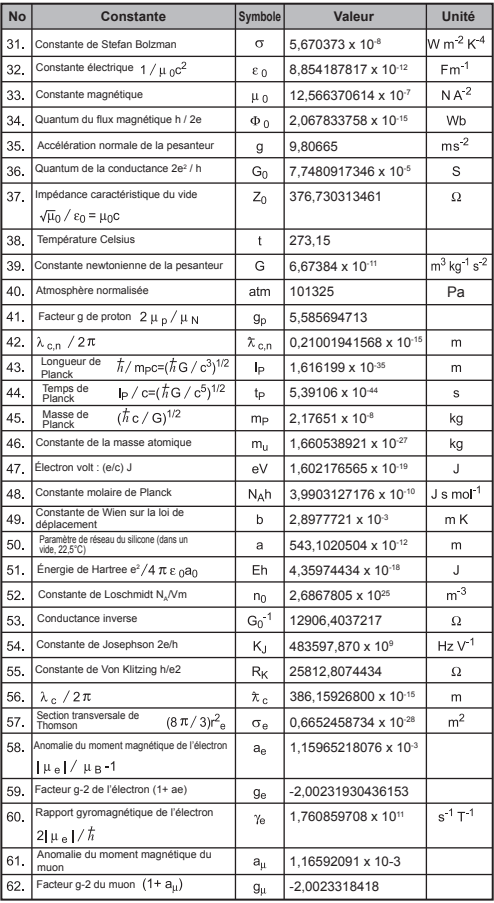

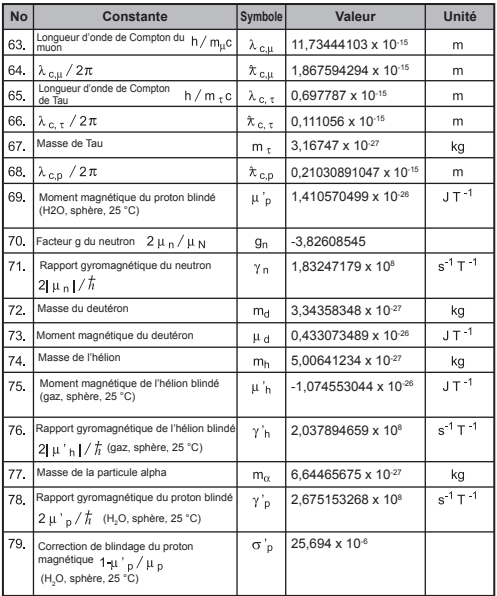

Remarque : les valeurs de constante ne peuvent pas effectuer d'opérations d'arrondissement.

**Source :** CODATA Internationally 2010 http://physics.nist.gov/constants

#### CONVT

#### **Conversions métriques**

La calculatrice intègre 172 paires de conversion qui vous permettent de convertir des valeurs d'une unité à une autre.

- Appuyez sur commit pour accéder au menu de conversion.
- Le menu de conversion comprend 8 pages de catégorie (distance, aire, température, capacité, poids, énergie, pression et vitesse) contenant 36 symboles métriques. Vous pouvez appuyer sur  $\Diamond$  ou  $\Diamond$  pour changer de page de sélection de catégorie.

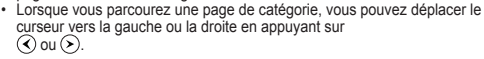

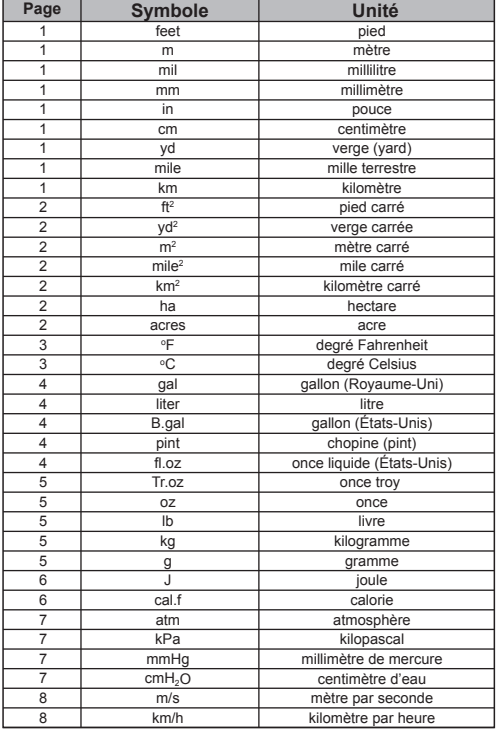

• Vous pouvez retourner au mode calcul en appuyant sur lower partir du menu de sélection des catégories. Une fois l'unité de conversion sélectionnée, les touches

 $\left(\bigwedge\right)$ ,  $\left(\bigvee\right)$  et  $\overline{\text{com}}$  ne seront pas valides.

• Si le résultat de la conversion excède la limite, le message  $IERRORI$  apparaît sur la ligne inférieure. Appuyez sur  $\sqrt{=}$  pour sélectionner la valeur limite; les scénarios suivants sont valides : Scénario A – Sélectionnez l'autre valeur de conversion en

appuyant sur  $\bigcirc$  ou  $\bigcirc$ .

Scénario B – Videz l'écran et quittez la sélection en appuyant  $\sin$   $\cos$   $\cos$   $\cos$   $\cos$ 

Scénario C – Retournez à l'écran du calcul précédent en appuyant sur ......

**Exemple :** conversion de 10 + (5 ft<sup>2</sup>  $\rightarrow$ m<sup>2</sup>) = 10,4645152

## **MODE MATHÉMATIQUE :**

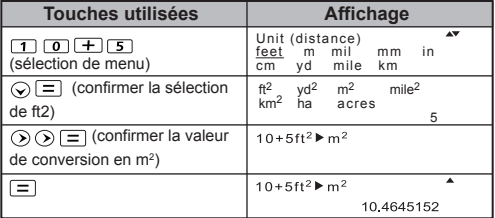

## **Calculs scientifiques fonctionnels**

 $\blacksquare$  Appuvez sur  $\blacksquare$   $\blacksquare$  pour passer en mode COMP.

 $\blacksquare$   $\pi$  = 3.1415926535897932324

 $e = 2.7182818284590452324$ 

 **Carré, racine carrée, cube, racine cubique, puissance, racine de puissance, réciproque et pi**

## **MODE MATHÉMATIQUE :** shift, setur [1]

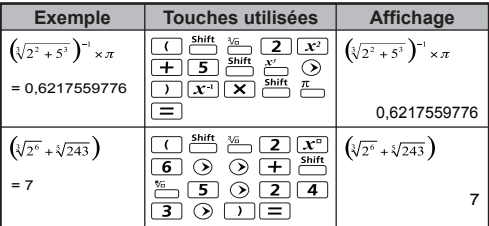

Logarithme, logarithme naturel, antilogarithme et log<sub>a</sub>b

## **MODE MATHÉMATIQUE :**

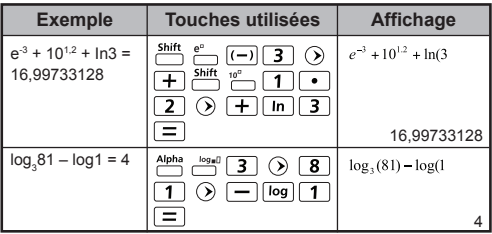

## **Conversion d'unités d'angle**

La calculatrice utilise le degré comme unité d'angle par défaut. Appuyez sur **Shift** server pour accéder au menu de configuration et changer l'unité d'angle à radian ou grade.

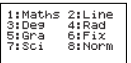

Appuyez ensuite sur la touche numérique  $\boxed{3}$  .  $\boxed{4}$  ou  $\boxed{5}$ correspondant à l'unité d'angle visée. L'écran affichera l'indication D, R ou G selon l'unité sélectionnée. Pour convertir une valeur d'angle entre degrés, radians et arades, appuyez sur

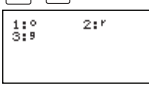

Appuyez ensuite sur  $\boxed{1}$ ,  $\boxed{2}$  ou  $\boxed{3}$  pour convertir la valeur affichée vers l'unité d'angle sélectionnée.

## **MODE MATHÉMATIQUE :**

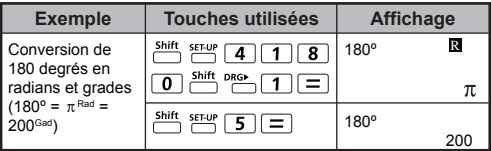

## **Calculs trigonométriques**

Avant d'utiliser les fonctions trigonométriques (sauf pour les calculs hyperboliques), sélectionnez l'unité d'angle appropriée (Deg/ Rad/ Gra) en appuyant sur *shift* serue.

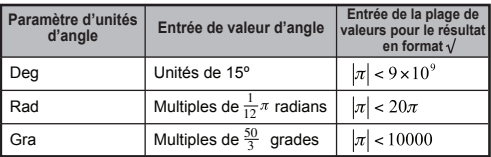

90° =  $\frac{\pi}{2}$  radians = 100 grades.

## **MODE MATHÉMATIQUE :**

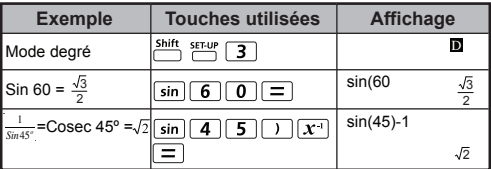

■ Fonctions hyperboliques (sinh/ cosh/ tanh) et hyperboliques inverses (sinh-1/cosh-1/tanh-1)

Appuyez sur [hyp] pour accéder au menu des fonctions hyperboliques.

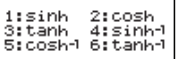

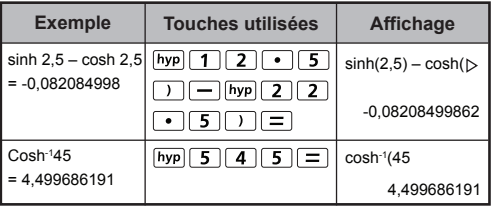

 **Permutation, combinaison, factoriels et génération de nombres aléatoires**

- **Permutation :**  $n^{\text{Pr}} = \frac{n!}{(n-r)!}$
- **Combinaison :**  $nCr = \frac{n!}{r!(n-r)!}$
- **Factoriel :**  $x! = x(x-1)(x-2)...(2)(1)$

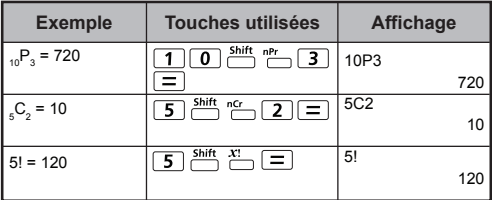

- **Génération d'un nombre aléatoire**<br>stiffet sand : ces touches génèrent un nombre aléatoire variant entre 0,000 et 0,999. Le résultat s'affiche en format fraction en mode mathématique.
- Alpha : Rand : ces touches génèrent un nombre aléatoire entre deux entiers positifs spécifiés. Les deux valeurs entrées sont séparées par « ».

## **MODE MATHÉMATIQUE :**  $\frac{\text{Shift}}{\text{Diff}}$  **[1]**

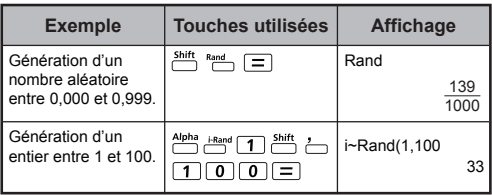

\* La valeur illustrée ici n'est qu'un exemple; le résultat différera chaque fois.

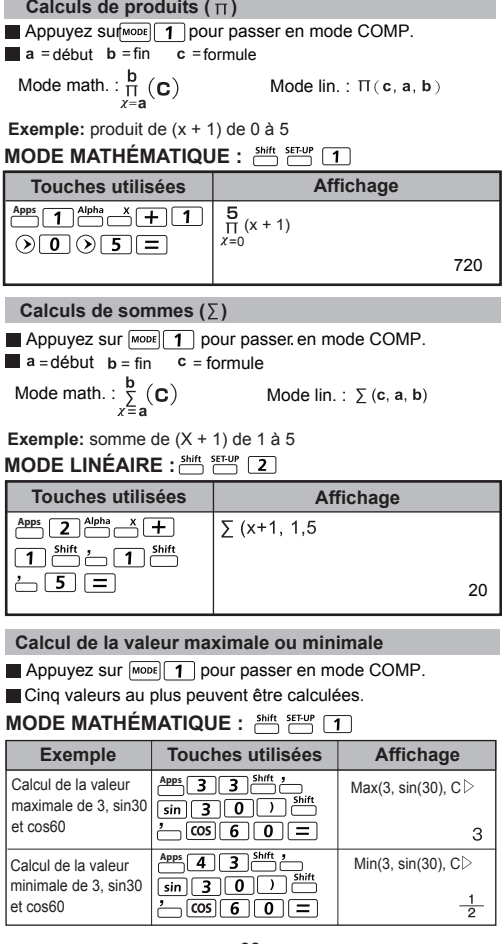

**Calcul d'un modulo (mod) après division**

 $\blacksquare$  Appuyez sur  $\boxed{\text{map}}$  1 pour passer en mode COMP.

## **MODE MATHÉMATIQUE :**

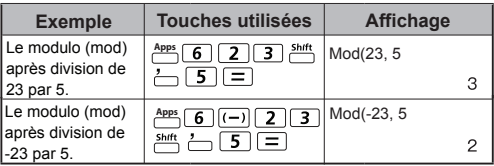

 **Plus petit commun multiple et plus grand commun diviseur**

**LCM** : calcule le plus petit commun multiple entre un maximum de trois entiers positifs.

GCD : calcule le plus grand commun dénominateur entre un maximum de trois entiers positifs.

## **MODE MATHÉMATIQUE :**

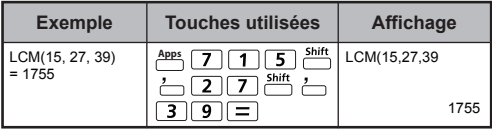

## **MODE LINÉAIRE :** Shift SET-UP 2

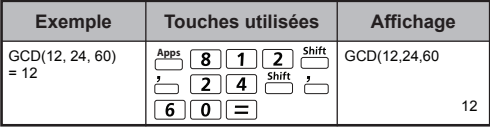

#### **Factorisation en nombres premiers**

- Vous pouvez factoriser un entier positif comprenant jusqu'à 10 chiffres en facteurs premiers de 3 chiffres au maximum. Nombre à factoriser : 0 < X < 99999 99999 (X est un entier)
- La partie qui ne peut être factorisée sera affichée entre parenthèses à l'écran.

**Exemple :** 99999 99999 =  $3^2$  x 11 x 41 x 271 x (9091)

## **MODE MATHÉMATIQUE :**

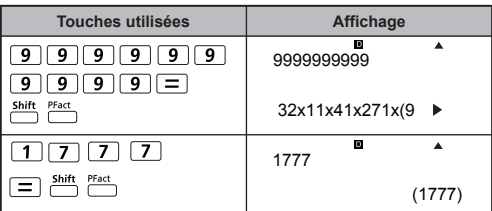

#### **REMARQUE :**

- Si vous appuyez sur les touches  $\sum_{n=1}^{\text{Shift } \text{Pract}}$ ,  $\boxed{=}$ ,  $\boxed{\text{Eng}}$  ou lors du calcul, vous annulerez l'affichage du résultat de la factorisation en nombres premiers.
- Vous pouvez utiliser le menu de configuration pour changer le paramètre d'unité d'angle (Deg, Rad, Gra) ou le paramètre d'affichage des chiffres (Fix, Sci, Norm).
- Le message [Math ERROR] apparaîtra à l'écran si vous tentez d'effectuer une factorisation en nombres premiers lorsqu'une valeur décimale, une fraction, un résultat de calcul négatif ou la fonction Pol, Rec, Q...R est affiché(e).

### **Quotient et reste**

- $\blacksquare$  Le quotient  $(Q)$  est le résultat d'un problème de division. tandis que le reste (r ) est la valeur restante d'un problème de division d'entiers.
- Les valeurs du quotient (Q) et du reste (r) sont automatiquement stockées dans les mémoires de variable C et D.
- En mode mathématique, appuyez sur  $\odot$  ou  $\odot$  pour parcourir un long résultat de calcul.
- $\blacksquare$  En mode linéaire, les valeurs du quotient  $(0)$  et du reste  $(r)$ s'afficheront sur 2 lignes.
- Seule la valeur du quotient (Q) peut continuer d'être utilisée dans les calculs suivants ou stockée dans les mémoires de variable.

## **MODE LINÉAIRE :**

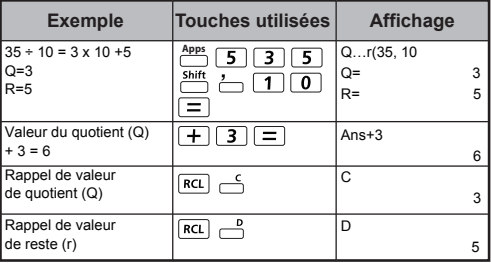

#### **Conversion de coordonnées**

- Les coordonnées polaires permettent de calculer et d'afficher θ entre –180º < θ ≤ 180º. (Comme en radian et en grade.)
- En mode mathématique, appuyez sur  $\bigcirc$  ou  $\bigcirc$  pour parcourir le résultat du calcul.
- $\blacksquare$  En mode linéaire, (x,y) ou (r, θ) s'affichera sur 2 lignes.
- Une fois la conversion effectuée, les résultats seront automatiquement affectés aux variables de mémoire X et Y. Appuyez sur  $\overline{RC}$   $\overline{AC}$  ou  $\overline{C}$  pour afficher les résultats.

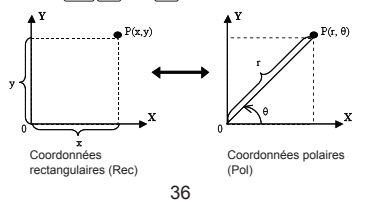

 $\sum_{n=1}^{\text{Shift}}$  Pol( : conversion de coordonnées rectangulaires  $(x, y)$  en coordonnées polaires (r, θ). Appuyez sur pour r, ou sur  $RC = \bigcap_{n=1}^{\infty}$  pour  $\theta$ .

## **MODE MATHÉMATIQUE : SHIPLE TO THE**

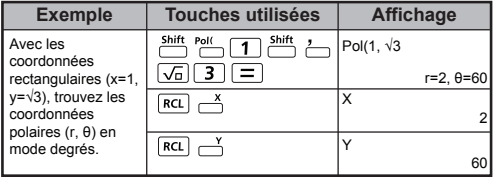

 $\frac{\text{Shift}}{\text{Part}}$  Rec( : conversion de coordonnées polaires (r, θ) en coordonnées rectangulaires (x, y). Appuyez sur RCL  $\rightarrow$  pour x, ou sur  $\overline{RCL}$  pour y.

## **MODE LINÉAIRE : Ant SENE 21**

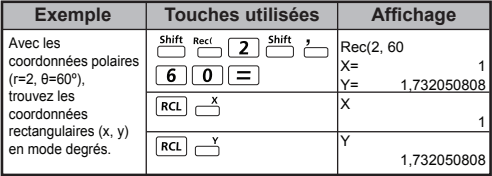

 **Calcul d'une valeur absolue**

## **MODE MATHÉMATIQUE : shift, server [1]**

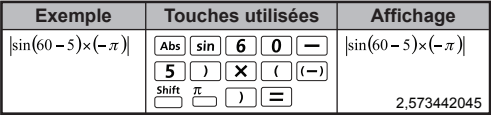

## **Notation d'ingénieur**

## **MODE LINÉAIRE :**  $\frac{3645}{2}$  FEM [2]

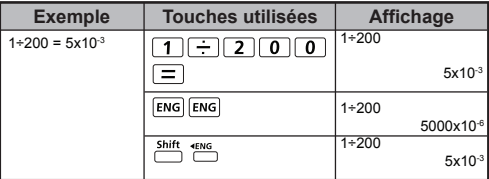

#### **Calculs de nombres complexes**

Les nombres complexes peuvent être exprimés sous la forme rectangulaire  $(z = a + bi)$  ou polaire  $(r \neq 0)$ . À supposer que « a » est le nombre réel et « bi » le nombre imaginaire (et i est l'unité  $\frac{1}{2}$ imaginaire équivalant à la racine carrée de  $-1$ ,  $\sqrt{1}$ ), « r » est la valeur absolue et « » est l'argument du nombre complexe. Axe imaginaire ( i )

**Abs**

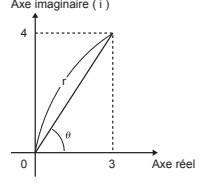

Appuyez sur  $\boxed{\text{map}}$  pour passer en mode CPLX. pour sélectionner le type de calcul. **Appuyez** sur

## **Sélection du type de nombre complexe**

L'écran de type de nombre complexe vous permet de choisir parmi 6 types de nombre complexe. Appuyez sur le numéro visé pour sélectionner le type de calcul de nombres complexes correspondant :

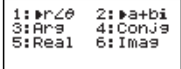

- Vérifiez le paramètre d'unité d'angle sélectionné (Deg, Rad, Grad).
- $\blacksquare$  [  $i$  ] indique que le résultat est le nombre imaginaire.
	- $\sqrt{ }$  indique que la valeur affichée est la valeur de l'argument  $\theta$ .
- Les nombres imaginaires utilisent la capacité de la mémoire de relecture.

## **Conversion des formes rectangulaire et polaire**

Appuyez sur <sup>Apps</sup> 1 pour convertir des nombres complexes de forme rectangulaire en forme polaire, ou sur Apps 2 pour convertir les nombres complexes de forme polaire en forme rectangulaire.

## **MODE MATHÉMATIQUE : ALL SEARS IT TH**

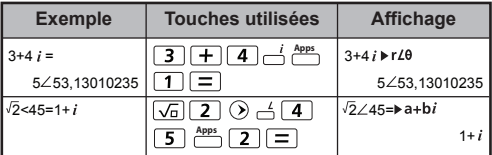

## **Calcul de la valeur absolue et de l'argument**

À supposer que le nombre complexe est exprimé sous la forme rectangulaire, vous pouvez déterminer la valeur absolue (r) et l'argument ( $\theta$ ) en appuyant sur **Abs** ou **APPS** respectivement.

## **MODE LINÉAIRE :** string [2]

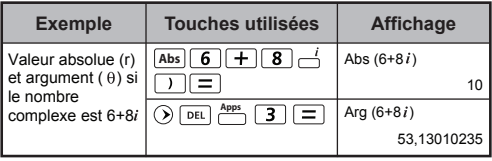

## **Conjugué d'un nombre complexe**

Étant donné un nombre complexe z = a + bi, le conjugué du nombre sera z = a – bi.

## **MODE LINÉAIRE :**  $\frac{\text{shift}}{\text{eff}}$  sendy 2

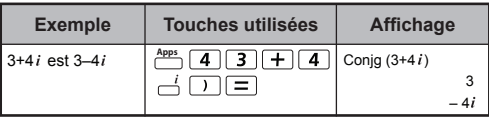

**Détermination des valeurs réelle et imaginaire d'un nombre complexe**

## **MODE MATHÉMATIQUE : shift, serve [1]**

![](_page_38_Picture_168.jpeg)

#### **Calculs de base n et opérations logiques**

- Appuyez sur **MODE** [4] pour passer en mode BASE.
- Valeurs décimales (base 10), hexadécimales (base 16), binaires (base 2), octales (base 8), ou opérations logiques.
- **Pour sélectionner un système numérique donné en mode base n.** appuyez simplement sur <sup>DEC</sup> Décimal [DEC], <sup>HEX</sup> Hexadécimal [HEX], Binaire [BIN] ou<sup>or</sup> Octal [OCT].
- Appuyez sur <sup>Apps</sup> pour effectuer des opérations logiques, y compris :<br>produit logique [and], somme logique [or], or exclusif [Xor], nor exclusif [Xnor], complément d'argument [Not] et négation [Neg].
- $\blacksquare$  Si le résultat du calcul binaire ou octal comprend plus de 8 chiffres. l'icône s'affiche pour indiquer que le résultat comporte un autre
- bloc. Appuyez sur <sub>D</sub>our alterner entre les blocs du résultat.<br>Les fonctions scientifiques ne peuvent pas être utilisées dans les calculs binaires, octaux, décimaux et hexadécimaux. Il n'est pas non plus possible de saisir des valeurs contenant une partie décimale ou un exposant.

## **MODE MATHÉMATIQUE :**  $\frac{304}{10}$  $\frac{354}{10}$  **[1]**

![](_page_39_Picture_213.jpeg)

#### **Transformation en base n**  $\frac{DEC}{CD}$  →  $\frac{C}{CD}$ **RIN** OCT HEX

![](_page_39_Picture_214.jpeg)

## **Opération logique**

## **MODE MATHÉMATIQUE :**  $\frac{9045}{600}$  **fm serve (1),**  $\frac{1058}{600}$

![](_page_40_Picture_146.jpeg)

## **Calculs statistiques**

- Appuyez sur  $\boxed{\text{More}}$  3 pour passer en mode STAT. L'indicateur « STAT » apparaît à l'écran.
- Appuyez sur  $\frac{Apps}{\sqrt{1}}$  (Type) pour sélectionner le type de calcul.

## **Sélection d'un type de statistique**

La calculatrice permet 8 types de calculs statistiques. Lorsque vous accédez à l'écran de **sélection d'un type de statistique**, appuyez sur le numéro pertinent pour sélectionner le type visé.

![](_page_40_Picture_147.jpeg)

![](_page_40_Picture_148.jpeg)

## **Entrée de données statistiques**

L'écran d'entrée de données statistiques apparaît après que vous ayez confirmé le type de calcul à l'écran **de sélection d'un type de statistique** ou appuyé sur **COMPANY** (Data) une fois en mode STAT :

![](_page_41_Figure_2.jpeg)

![](_page_41_Figure_3.jpeg)

![](_page_41_Figure_4.jpeg)

Statistiques à une variable Statistiques à deux variables

Statistiques à une variable avec colonne FREQ

- Lorsque vous activez la fonction de fréquence de données au menu de configuration, la colonne « FREQ » s'ajoute à l'écran ci-dessus.
- Le tableau ci-dessous affiche le nombre maximal de lignes pour l'entrée des données.

![](_page_41_Picture_213.jpeg)

- Les expressions entrées et les résultats affichés à l'écran d'entrée de données **statistiques sont en mode linéaire** (à l'instar du mode COMP avec affichage linéaire).
- Une fois les données entrées, appuyez sur  $\equiv$  pour stocker la valeur dans les registres statistiques et afficher la valeur (6 chiffres au maximum) dans la cellule. Vous pouvez appuyer sur la touche de curseur pour déplacer le curseur entre les cellules.

## **Modification des données d'échantillons**

## **Remplacement des données d'une cellule**

- (1) À l'écran d'entrée de données statistiques, amenez le curseur sur la cellule à modifier.
- (2) Entrez la nouvelle valeur ou expression, puis appuyez  $\text{sur} =$ .

## **Suppression d'une ligne**

- (1) À l'écran d'entrée de données statistiques, amenez le curseur sur la ligne à supprimer.
- (2) Appuyez sur
- **Insertion d'une ligne** 
	- (1) À l'écran d'entrée de données statistiques, amenez le curseur sur la ligne qui se retrouvera sous la ligne que vous souhaitez insérer.
- $(2)$  Appuyez sur  $\overline{3}$  (Edit).
	- $(3)$  Appuyez sur  $\boxed{1}$  (lns).

## **Suppression de TOUTES les données statistiques**

- (1) Appuyez sur **Apps** 3 (Edit).
- $(2)$  Appuyez sur  $\boxed{2}$  (Del-A).

## **Écran de calculs statistiques**

- Une fois vos données statistiques entrées, appuyez sur  $\overline{CA}$ pour accéder à **l'écran de calculs statistiques.**
- **L'écran de calculs statistiques** affiche les données d'entrée et de sortie en mode linéaire.
- Utilisez les **options du menu Statistique** pour calculer le résultat. (S-SUM, S-VAR, S-PTS, Reg.)

#### **Menu Statistique**

Depuis l'écran **d'entrée de données statistiques** ou l'écran de **calculs statistiques,** appuyez sur  $\frac{\text{Apps}}{\text{Apps}}$  pour accéder aux options du **menu Statistique.**

![](_page_42_Picture_123.jpeg)

Statistiques à une variable

![](_page_42_Picture_124.jpeg)

Statistiques à deux variables

![](_page_42_Picture_125.jpeg)

Résultat des calculs statistiques pour les options [4] S-SUM, [5] S-VAR, [6] S-PTS et [8] Reg

![](_page_43_Picture_344.jpeg)

## **Exemples de calculs statistiques**

## **Exemple de calcul statistique de type SD :**

Calcul de  $\sum x^2$ ,  $\sum x$ , n, x,  $\overline{x}$  on, x on-1, minX et maxX pour les données 75, 85, 90, 77, 79 en mode SD (sans colonne FREQ).

![](_page_44_Picture_118.jpeg)

## **Exemple de calcul statistique de type régression**

**quadratique :** l'entreprise ABC a étudié l'efficacité de ses dépenses de publicité en unités codées et les données suivantes ont été obtenues :

![](_page_44_Picture_119.jpeg)

Utilisez la régression pour évaluer l'efficacité (évaluer la valeur de y) si les dépenses de publicité  $x = 30$ , et évaluez le niveau des dépenses de publicité (évaluez les valeurs de x<sub>1</sub>, x<sub>2</sub>) pour l'efficacité y = 50.

![](_page_45_Picture_93.jpeg)

#### **Calculs de distribution**

Lorsque vos données d'échantillon sont entrées en mode statistique (SD) ou régression (REG), vous pouvez effectuer des calculs de distribution normale ou de distribution de probabilités tels que P(t), Q(t) et R(t), où t constitue la variante de l'expérience probabiliste.

x : variable aléatoire  
\nx : variable aléatoire  
\n
$$
t = \frac{x - \overline{x}}{x\sigma_n}
$$
 x : moyenne de l'échantillon  
\n
$$
x\sigma_n : \text{écart-type}
$$

- Appuyez sur <sup>Apps</sup> [7] pour afficher l'écran de calcul de distribution.
	- **1 : P( 2 : Q(**  $3: R($  4: $\rightarrow$  t
- Appuyez sur  $\boxed{1}$ ,  $\boxed{2}$ ,  $\boxed{3}$  ou  $\boxed{4}$  pour les calculs correspondants.

![](_page_46_Picture_138.jpeg)

**Exemple :** Calcul de la distribution de probabilités P(t) pour les données d'échantillon 20, 43, 26, 46, 20, 43, lorsque  $x = 26.$ 

![](_page_46_Picture_139.jpeg)

## **Systèmes d'équations**

Appuyez sur  $\boxed{\text{map}}$   $\boxed{5}$  pour passer au mode équation. Appuyez sur  $\mathcal{P}/\mathcal{A}$  pour consulter l'écran de menu suivant/précédent.

![](_page_47_Picture_210.jpeg)

![](_page_47_Picture_3.jpeg)

![](_page_47_Picture_211.jpeg)

![](_page_47_Picture_212.jpeg)

#### **Équations linéaires simultanées**

Équations linéaires simultanées à deux inconnues :

$$
a1x + b1y = c1
$$
  

$$
a2x + b2y = c2
$$

Équations linéaires simultanées à trois inconnues :

$$
a_1x + b_1y + c_1z = d_1a_2x + b_2y + c_2z = d_2a_3x + b_3y + c_3z = d_3
$$

Équations linéaires simultanées à quatre inconnues :

 $a_1w + b_1x + c_1y + d_1z = e_1$  $a_2w + b_2x + c_2y + d_2z = e_2$  $a_3w + b_3x + c_3y + d_3z = e_3$  $a_4w + b_4x + c_4y + d_4z = e_4$  **Exemple :** Résolution d'une équation simultanée à trois inconnues :

 $2x + 4y - 4z = 20$  $2x - 2y + 4z = 8$  $5x - 2y - 2z = 20$ 

![](_page_48_Picture_58.jpeg)

#### **Équations quadratiques, cubiques et quartiques**

Equation quadratique :  $ax^2 + bx + c = 0$  (équation polynomiale de second degré avec une variable x).

Equation cubique :  $ax^3 + bx^2 + cx + d = 0$  (équation polynomiale de troisième degré).

Equation quartique :  $ax^4 + bx^3 + cx^2 + dx + e = 0$ 

**Exemple :** résolution de l'équation cubique  $5x^3 + 2x^2 - 2x + 1 = 0$ 

![](_page_49_Picture_242.jpeg)

Dans le cas des équations quadratiques, cubiques ou quartiques, le nom de la variable débute par « X, ».

## **Fonction SOLVE**

■ La fonction SOLVE emploie la méthode de Newton pour obtenir la solution approximative des équations. j

 **Remarque :** la fonction SOLVE ne peut être utilisée qu'en mode COMP.

- La fonction SOLVE permet de résoudre les équations des types suivants :
- Les équations qui comprennent une variable X. Par exemple **X2 + 2X – 2, X = Y + 3, X – 5 = A + B, X = tan(C),**
	- La variable X à résoudre doit être placée au côté gauche de l'équation.

Par exemple, une équation est saisie sous la forme  $X^2 + 5X =$ 24 ou  $X^2$  + 5X  $-$  24 = 0 ou  $X^2$  + 5X  $-$  24.

- Une expression de type  $X^2$  + 5X 24 sera traitée comme  $X^2$  +  $5X - 24 = 0$ . (Il n'est pas nécessaire d'inclure la section « = 0 ».)<br>• Les équations qui utilisent la syntaxe suivante :
- **Les équations qui utilisent la syntaxe suivante : {équation},{variable solution}.** En règle générale, une équation est résolue pour X sauf mention contraire. Pour une résolution pour Y, par exemple, l'équation prendra la forme **Y = X + 5, Y.**

#### **Précautions importantes lors de l'utilisation de la fonction SOLVE :**

- Les fonctions  $\int_{\gamma} \frac{d}{dx}$ ,  $\sum_{n} \pi$ , Pol, Rec, Q…r, Rand, i-Rand ou les instructions res ioncuons  $x_1$  dx,  $2, \pi$ , For, Rec, Q..., Rand, FRand ou les instructions multiples ne peuvent pas être utilisées pour résoudre une équation à l'aide de la fonction SOLVE.
- Étant donné que la fonction SOLVE utilise la méthode de Newton pour obtenir la solution, une seule solution sera donnée, même s'il en existe plusieurs.
- La fonction SOLVE peut ne pas être en mesure d'obtenir une solution à cause de la valeur initiale (prédéfinie) de la variable solution. Dans ce cas, essayez de changer la valeur initiale de la variable solution.
- La fonction SOLVE peut ne pas être en mesure de déterminer la solution correcte, même s'il en existe une.
- Si une équation requiert la saisie d'une fonction comprenant une parenthèse ouvrante, il importe de ne pas omettre la parenthèse fermante.
- Une erreur (Variable ERROR) se produit si l'expression ne contient pas la variable à résoudre.
- La méthode de Newton peut éprouver une certaine difficulté à résoudre les fonctions de type y = e<sup>x</sup>, y =  $\frac{1}{x}$ , y = sin(x), y =  $\sqrt{x}$ , etc.
- La calculatrice affiche le message « PROCESSING » (traitement en cours) à l'écran si l'équation prend beaucoup de temps à résoudre. Vous pouvez interrompre l'opération SOLVE en cours en appuyant sur la touche  $\overline{CA}$ .

![](_page_50_Picture_230.jpeg)

## **Exemple :** résolution de X=  $\pi \frac{1}{3} B^2 C$  (lorsque B=5; C=20)

• La précision de la solution affiche le résultat lorsque la solution obtenue est affectée à la variable solution. Plus la valeur est proche de zéro, plus la précision de la solution obtenue est élevée.

#### **Écran de confirmation « Continue »**

• La fonction SOLVE effectue un certain nombre de convergences. Si elle ne parvient pas à trouver une solution, l'écran de confirmation « Continue: [=] » vous demande si vous voulez continuer. Appuyez sur  $\equiv$  pour continuer ou sur  $\overline{ca}$  pour annuler l'opération SOLVE.

## **Fonction CALC**

![](_page_51_Picture_157.jpeg)

- ∆x : plage de tolérance (précision des calculs), mode linéaire uniquement.
- La calculatrice effectue des calculs différentiels en se basant sur une approximation de la différence centrée pour se rapprocher de la dérivée.

**Exemple :** Détermination de la dérivée au point x = 10, ∆x = 10-8, pour la fonction  $f(x) = \sin(3x + 30)$ 

## **MODE LINÉAIRE :**  $\frac{\text{Shift}}{\cdot}$  **2**

![](_page_51_Picture_158.jpeg)

- ! Vous pouvez omettre le ∧x de l'expression différentielle. Le cas échéant, la calculatrice substituera automatiquement une valeur pour ∆x.
- ! Plus la valeur ∆x entrée est petite et plus la précision du calcul sera élevée. Par contre, le calcul sera d'autant plus long. Inversement, une valeur ∆x plus élevée réduira le temps de calcul nécessaire au détriment d'une perte de précision.
- ! Des résultats imprécis et des erreurs peuvent survenir dans les cas suivants :
	- Points discontinus dans les valeurs x.
	- Variations extrêmes des valeurs de x.
	- Inclusion d'un point maximal local et d'un point minimal local dans les valeurs x.
	- Inclusion d'un point d'inflexion dans les valeurs x.
	- Inclusion de points non différentiables dans les valeurs x.
	- Résultat de calculs différentiels proche de zéro.
- ! Si vous effectuez un calcul différentiel impliquant des fonctions trigonométriques, sélectionnez radian (Rad) comme unité d'angle.
- ! Les fonctions Log<sup>a</sup> b, i~Rand(, Rec( , Pol(, ∫(, d/dx(, ∑(, ∏(, Max( et Min( ne peuvent pas être utilisées à l'intérieur de calculs différentiels.
- ! Vous pouvez interrompre le calcul différentiel en cours en appuyant sur la touche  $\boxed{\overline{\text{CA}}}$

## **Calculs intégraux**

- Les calculs intégraux ne sont possibles qu'en mode COMP.
- Les calculs intégraux nécessitent l'entrée des éléments suivants :

## $\boxed{f_n}$  f(x)  $\boxed{\frown}$  a  $\boxed{\frown}$  b  $\boxed{\frown}$  n

- f(x) : fonction de X. (Toutes les variables à l'exception de X sont traitées comme des constantes.)
- a, b : plage d'intégration de l'intégrale définie.
- n : tolérance (mode linéaire uniquement)
- Le calcul des intégrales est basé sur la méthode de Gauss-Kronrod.

Les calculs internes d'intégrales peuvent être très longs. Dans certains cas, même après une période de calcul considérable, les résultats peuvent être erronés. Des erreurs sont particulièrement possibles lorsque les valeurs significatives sont inférieures à 1.

**Exemple :** calcul d'intégration de la formule suivante, où n = 4.

$$
\int_2^3 (5x^4 + 3x^2 + 2x + 1) dx
$$

## **MODE LINÉAIRE : Shift, SETLIF** [2]

![](_page_52_Picture_190.jpeg)

- ! Vous pouvez omettre le n de l'expression d'intégration. Le cas échéant, la calculatrice substituera automatiquement une valeur pour n.
- ! Plus la valeur n entrée est petite et plus la précision du calcul sera élevée. Par contre, le calcul sera d'autant plus long. Inversement, une valeur n plus élevée réduira le temps de calcul nécessaire au détriment d'une perte de précision.
- ! Si vous effectuez un calcul d'intégrales impliquant des fonctions trigonométriques, sélectionnez radian (Rad) comme unité d'angle
- ! Les fonctions Log<sup>a</sup> b, i~Rand(, Rec( , Pol(, ∫(, d/dx(, ∑(, ∏(, Max( et Min( ne peuvent pas être utilisées à l'intérieur de calculs d'intégrales.
- ! Une erreur « Time Out » se produit si un calcul d'intégrales se termine avant que la condition finale ne soit remplie.
- ! Vous pouvez interrompre le calcul d'intégrales en cours en appuyant sur la touche  $\overline{ca}$ .

## **Calculs matriciels**

- Appuyez sur **MODE** 7 pour passer en mode MATX.
- Vous devez, avant d'effectuer des calculs matriciels, créer entre une et quatre matrices identifiées A, B, C et D. La taille de la matrice peut comprendre jusqu'à 4x4 éléments.
- Les résultats des calculs matriciels sont automatiquement sauvegardés dans la mémoire de matrice MatAns. Vous pouvez utiliser la mémoire MatAns pour tous les calculs matriciels subséquents.

#### **Création d'une matrice**

Appuyez sur  $\boxed{7}$  pour passer en mode MATX.

![](_page_53_Picture_12.jpeg)

Appuyez sur  $\overline{CA}$   $\stackrel{\text{Apps}}{\longrightarrow}$  pour afficher le menu des options de matrice. Appuyez sur  $\bigcirc$  /  $\bigcirc$  pour consulter l'écran de menu suivant/précédent.

![](_page_53_Picture_226.jpeg)

![](_page_53_Picture_227.jpeg)

Appuyez sur  $\overline{CA}$  pour quitter l'écran de création de matrice.

#### **Modification des éléments d'une matrice**

- Appuyez sur  $\overline{CA}$   $\overline{)}$   $\overline{2}$  (Data), puis désignez le nom (A, B, C ou D) de la matrice à modifier pour afficher l'élément de matrice correspondant.
- Entrez la nouvelle valeur et appuyez sur  $\equiv$  pour confirmer la modification.
- Appuyez sur  $\overline{CA}$  pour quitter l'écran d'édition de matrice.
- Addition, soustraction et multiplication de matrices

**Exemple :**  $MatA = \begin{bmatrix} 1 & 2 \ 4 & 5 \end{bmatrix}$ ,  $MatB = \begin{bmatrix} 2 & 3 \ 6 & 5 \end{bmatrix}$ ,  $MatA \times MatB = ?$  $\overline{2}$  $\sqrt{2}$ 7 8 9 8 6 5 4 3 2

![](_page_54_Figure_6.jpeg)

! Les matrices qui font l'objet d'une addition, d'une soustraction ou d'une modification doivent être de mêmes dimensions. Une erreur se produit si vous tentez d'additionner, de soustraire ou de multiplier des matrices de dimensions différentes. Par exemple, vous ne pouvez pas additionner ou soustraire une matrice de format 2 x 3 à ou d'une matrice de format  $2 \times 2$ 

#### **Calcul du produit scalaire d'une matrice**

Chaque position au sein de la matrice est multipliée par une valeur unique pour produire une matrice de la même taille.

**Example :** multiplication de la matrice C = 
$$
\begin{bmatrix} 3 & -2 \ -1 & 5 \end{bmatrix}
$$
 par 2 < Resultat : 
$$
\begin{bmatrix} 6 & -4 \ -2 & 10 \end{bmatrix}
$$

![](_page_55_Figure_3.jpeg)

![](_page_55_Picture_95.jpeg)

![](_page_55_Picture_96.jpeg)

! Cette procédure aboutit à une erreur si une matrice non carrée est spécifiée.

#### **Transposition d'une matrice Exemple :** Transposition de la matrice B = < Résultat : > 9 5 6 2 8 4 9 6 8 5 2 4

![](_page_56_Picture_66.jpeg)

#### **Identité de la matrice**

**Exemple :** identité de la matrice D  $\begin{bmatrix} 1 & 0 \\ 0 & 1 \end{bmatrix}$ 

![](_page_56_Picture_67.jpeg)

![](_page_57_Figure_0.jpeg)

 **Inversion d'une matrice Exemple :** Inversion de la matrice C =  $\begin{bmatrix} 8 & 2 \\ 3 & 6 \end{bmatrix}$  $\leq$  Résultat :  $\left| \frac{0,142857142}{0.047619047} \right|$ 3 6 -0,071428571 0,19047619

![](_page_57_Picture_92.jpeg)

#### **Détermination de la valeur absolue d'une matrice**

**Exemple :** Détermination de la valeur absolue de la matrice C produite par l'inversion dans l'exemple précédent.

![](_page_58_Picture_157.jpeg)

## **Calculs vectoriels**

- **Appuyez sur MODE 8** pour passer en mode VCTR.
- Vous devez, avant d'effectuer des calculs vectoriels, créer un ou plusieurs vecteurs désignés A, B, C et D (maximum de quatre vecteurs à la fois).
- Les résultats des calculs de vecteurs sont automatiquement sauvegardés dans la mémoire de vecteurs VctAns. Vous pouvez utiliser la mémoire VctAns pour tous les calculs vectoriels subséquents.

#### **Création d'un vecteur**

Appuyez sur  $\boxed{\text{MoDE}}$  **8** pour passer en mode VCTR.

![](_page_58_Picture_9.jpeg)

Appuyez sur  $\overline{CA}$  apps<sub>peri</sub> pour sélectionner le type de vecteur.

![](_page_58_Picture_11.jpeg)

![](_page_58_Picture_158.jpeg)

Appuyez sur  $\overline{ca}$  pour quitter l'écran de création de matrice.

## **Modification des éléments d'un vecteur**

- Appuyez sur  $\overline{CA}$  <sup>Apps</sup> 2 (Data), puis désignez le nom (A, B, C ou D) de la vecteur à modifier pour afficher l'élément de vecteur correspondant.
- Entrez la nouvelle valeur et appuyez sur  $\equiv$  pour confirmer la modification.
- Appuyez sur  $\overline{ca}$  pour quitter l'écran d'édition de vecteur.

## ■ Addition et soustraction de vecteurs

**Exemple :** vecteur  $A = (9,5)$ , vecteur  $B = (7,3)$ ,

vecteur A – vecteur B =?

![](_page_59_Picture_90.jpeg)

! Une erreur se produit si vous tentez d'additionner ou de soustraire des vecteurs dont les dimensions sont différentes. Par exemple, le vecteur A (a,b,c) ne peut pas faire l'objet d'une addition ou d'une soustraction avec le vecteur B (d,e).

## **Calcul du produit scalaire d'un vecteur**

Chaque position au sein du vecteur est multipliée par une valeur unique pour produire un vecteur de la même taille.  $s \times VctA(a,b) = VctB(axs, bxs)$ 

![](_page_60_Picture_75.jpeg)

**Exemple :** multiplication du vecteur C = (4,5,-6) par 5.

### **Calcul du produit interne de deux vecteurs**

**Exemple :** calcul du produit interne des vecteurs A et B. Vecteur  $A = (4.5,-6)$  et vecteur B =  $(-7.8,9)$ .

![](_page_60_Picture_76.jpeg)

#### **Calcul du produit externe de deux vecteurs**

**Exemple :** calcul du produit externe des vecteurs A et B. Vecteur  $A = (4, 5, -6)$  et vecteur  $B = (-7, 8, 9)$ .

![](_page_61_Picture_77.jpeg)

! Une erreur se produit si vous tentez de calculer le produit interne ou externe de deux vecteurs de dimensions différentes.

 **Détermination de la valeur absolue d'un vecteur Exemple 1 :** détermination de la valeur absolue (taille) du vecteur C (vecteur C = (4,5,-6)) déjà créé dans la calculatrice.

![](_page_61_Picture_78.jpeg)

62

**Exemple 2 :** en se basant sur le vecteur A = (-1, 0, 1) et le vecteur B = (1, 2, 0), détermination de la dimension d'un angle  $\theta$  (unité d'angle : Deg) et du vecteur de taille 1 perpendiculaire à A et B.

$$
\cos \theta = \frac{(A \cdot B)}{|A||B|},
$$
 qui devient  $\theta = \cos^{-1} \frac{(A \cdot B)}{|A||B|}$   
Vector de taille 1 perpendiculare à A et B =  $\frac{A \times B}{|A \times B|}$ 

 $\leq R$ ésultat :  $\frac{VctA \times VctB}{|VctA \times VctB|}$  = (0,666666666, -0,333333333, 0,666666666) >

![](_page_62_Picture_84.jpeg)

## **Génération d'un tableau de valeurs d'une fonction (x, y)**

 Entrez la fonction f(x) pour générer le tableau de valeurs de la fonction pour  $x \in f(x)$ .

Étapes de génération d'un tableau de valeurs

- 1. Appuyez sur  $\boxed{ \frac{\text{MoDE}}{\text{6}}}$  pour passer en mode TABLE.<br>2. À l'écran de saisie des valeurs :
- 
- 2. A l'écran de saisie des valeurs :<br>• Entrez la fonction à variable X (  $\Box$   $\Box$  ) pour générer l'écran des résultats de la table de fonction.
	- Toutes les autres variables (A, B, C, D, Y) et la mémoire indépendante (M) sont traitées comme des valeurs.
- Les fonctions Pol, Rec, Q, S,  $\frac{d}{dx}$ ... r ne peuvent pas être utilisées pour la génération d'un tableau de valeurs d'une fonction.
	- La génération d'un tableau de valeurs d'une fonction modifie le contenu de la variable X.
	- 3. Spécifiez la valeur initiale, la valeur finale et la valeur du pas.
		- Entrez la valeur et appuyez sur  $\equiv$  pour confirmer aux écrans suivants.
		- L'expression entrée et le résultat affiché dans les écrans suivants sont en mode linéaire.
		- Les valeurs spécifiées doivent produire un tableau de valeurs comprenant un maximum de 30 valeurs de x. La génération d'un tableau de valeurs avec des valeurs Start, End et Step produisant plus de 30 valeurs de x entraînera l'affichage du message « Insufficient Error ».

![](_page_63_Picture_202.jpeg)

 L'écran de résultat du tableau de valeurs d'une fonction ne vous permet pas de modifier le contenu de la table. Appuyez sur  $\overline{CA}$  pour retourner à l'écran d'entrée de valeurs.

**Exemple** :  $f(x) = x^3 + 3x^2 - 2x$  pour générer le tableau de valeurs pour la plage  $1 \le x \le 5$ , avec des pas de 1.

![](_page_63_Picture_203.jpeg)

## **Remplacement de la pile**

!

Remplacez la pile dès que les caractères de l'affichage s'estompent (même si le niveau de contraste est bas) **ou** dès que le message ci-dessous apparaît à l'écran. Éteignez la calculatrice et remplacez aussitôt la pile au lithium.

## Low Battery

Veuillez procéder comme suit pour remplacer la pile au lithium :

- 1. Appuyez sur shift off pour mettre la calculatrice hors tension.
- 2. Retirez la vis qui maintient le couvercle du compartiment de la pile en place.
- 3. Retirez le couvercle du compartiment de la pile.
- 4. Retirez la pile à l'aide d'un stylo à bille ou d'un objet pointu.
- 5. Insérez la nouvelle pile dans le compartiment, la face positive « + » vers le haut.
- 6. Remettez le couvercle du compartiment en position, vissez-le et appuyez sur  $\boxed{\circ}$  ,  $\frac{\text{shift}}{\circ}$   $\boxed{3}$   $\boxed{=}$   $\boxed{\circ}$   $\boxed{\circ}$ pour initialiser la calculatrice.

![](_page_64_Picture_10.jpeg)

 **Attention :** risque d'explosion si vous remplacez la pile par une autre pile d'un type incompatible. Veuillez jeter les piles usagées conformément aux normes en vigueur.

Les interférences électromagnétiques et les décharges électrostatiques peuvent causer un fonctionnement défectueux de l'écran ou la suppression ou l'altération du contenu de la mémoire. Le cas échéant, appuyez sur  $\sim$ ,  $\frac{\text{e.g.}}{\text{f}}$  3  $\boxed{\text{f}}$   $\boxed{\text{f}}$  pour redémarrer la calculatrice.

# **Conseils et précautions**

- Cette calculatrice contient des composantes de précision comme des puces LSI et ne devrait pas être utilisée dans des environnements sujets à des variations rapides de température, en présence d'humidité ou de poussière excessive, ou à la lumière directe du soleil.
- L'écran à cristaux liquides est fait de verre et ne doit pas être soumis à des pressions excessives.
- N'utilisez pas de linge humide ou de liquides volatils comme du diluant pour nettoyer l'appareil. Utilisez plutôt un linge sec.
- Ne démontez l'appareil en aucun cas. Si vous croyez que la calculatrice ne fonctionne pas correctement, apportez l'appareil avec sa fiche de garantie ou envoyez-le par courrier à un représentant du service dans un bureau de Canon.
- Ne disposez pas de la calculatrice de façon inappropriée (par exemple en la brûlant), au risque de provoquer des blessures. Veuillez disposer de ce produit conformément aux lois nationales qui encadrent l'élimination d'appareils de ce type.
- Remplacez la pile aux deux ans même si vous n'utilisez pas la calculatrice fréquemment.

# **ATTENTION : PILES**

- Gardez la pile hors de la portée des enfants. Si la pile est avalée, contactez immédiatement un médecin.
- L'utilisation abusive de la pile peut causer des fuites, des explosions, des dommages ou des blessures.
- Ne rechargez pas la pile et ne la démontez pas, au risque de provoquer un court-circuit.
- N'exposez jamais la pile à des températures élevées ou à une source de chaleur directe, et ne tentez jamais de l'incinérer.
- Ne laissez jamais une pile morte dans la calculatrice; la pile pourrait fuir et endommager l'appareil.
- L'utilisation continue de la calculatrice quand la pile est faible peut causer des problèmes de fonctionnement et la corruption ou la perte des données stockées en mémoire. Conservez vos données importantes sur un document écrit en tout temps. Remplacez la pile faible dès que possible.

## **Spécifications**

Alimentation : 1 pile au lithium (CR2032 x 1)<br>Consommation d'énergie : 3.0 V c.c. / 0.3 mW Consommation d'énergie : 3,0 V c.c. / 0,3<br>Autonomie de la pile : environ 2 ans Autonomie de la pile

- 
- 

 (données basées sur un fonctionnement d'une heure par jour)

Mise hors tension automatique : environ **7 minutes** Température de fonctionnement : 0 ° à 40 °C (32 °F à 104 °F) Dimensions : 171 mm (L) x 86 mm (l) x 17,3 mm (H) (avec couvercle) / 6-47/64 po x 3-25/64 po x 11/16 po (avec couvercle) / 168 mm (L) x 80 mm (I) x 13,15 mm (H) (sans couvercle) / 6-39/64 po x 3-5/32 po x 33/64 po (sans couvercle) Poids : 120 g (4,2 oz) (avec couvercle) 88 g (3,1 oz) (sans couvercle)

\* Les caractéristiques peuvent être modifiées sans préavis.

### **Produit destiné au Canada et aux États-Unis uniquement.**

La pile incluse contient des perchlorates; des précautions de manutention particulières peuvent s'appliquer.

Reportez-vous aux normes en vigueur pour plus de détails. http://www.dtsc.ca.gov/hazardouswaste/perchlorate/

## **CANON ELECTRONIC BUSINESS MACHINES (H.K.) CO., LTD.**

17/F., Tower One, Ever Gain Plaza, 82-100 Container Port Road, Kwai Chung, New Territories, Hong Kong

## **CANON CANADA INC.**

6390 Dixie Road, Mississauga, Ontario, L5T 1P7, Canada